# Google Analytics Authenticate a Connector

Last Modified on 03/16/2020 9:06 pm EDT

#### On this page

You can authenticate with Google to create your own instance of the Google Analytics connector through the UI or through APIs. Once authenticated, you can use the connector instance to access the different functionality offered by the Google Analytics platform.

# **Authenticate Through the UI**

Use the UI to authenticate with Google and create a connector instance. Because you authenticate with Google via OAuth 2.0, all you need to do is add a name for the instance. After you create the instance, you'll log in to Google Analytics to authorize SAP Cloud Platform Open Connectors access to your account. For more information about authenticating a connector instance, see Authenticate a Connector Instance (UI).

After successfully authenticating, we give you several options for next steps.Make requests using the API docs associated with the instance, map the instance to a common resource, or use it in a formula template.

# **Authenticate Through API**

Authenticating through API is a multi-step process that involves:

Redirect URL

2

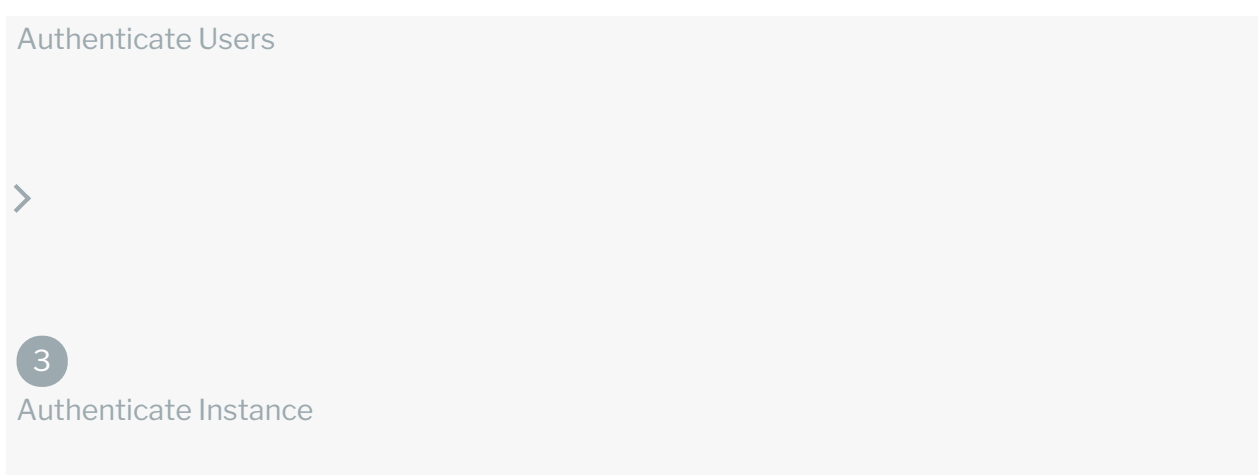

- Getting a redirect URL. This URL sends users to the vendor to log in to their account.
- Authenticating users and receiving the authorization grant code. After the user logs in, the vendor makes a callback to the specified url with an authorization grant code.
- Authenticating the connector instance. Using the authorization code from the vendor, authenticate with the vendor to create a connector instance at SAP Cloud Platform Open Connectors.

# Getting a Redirect URL

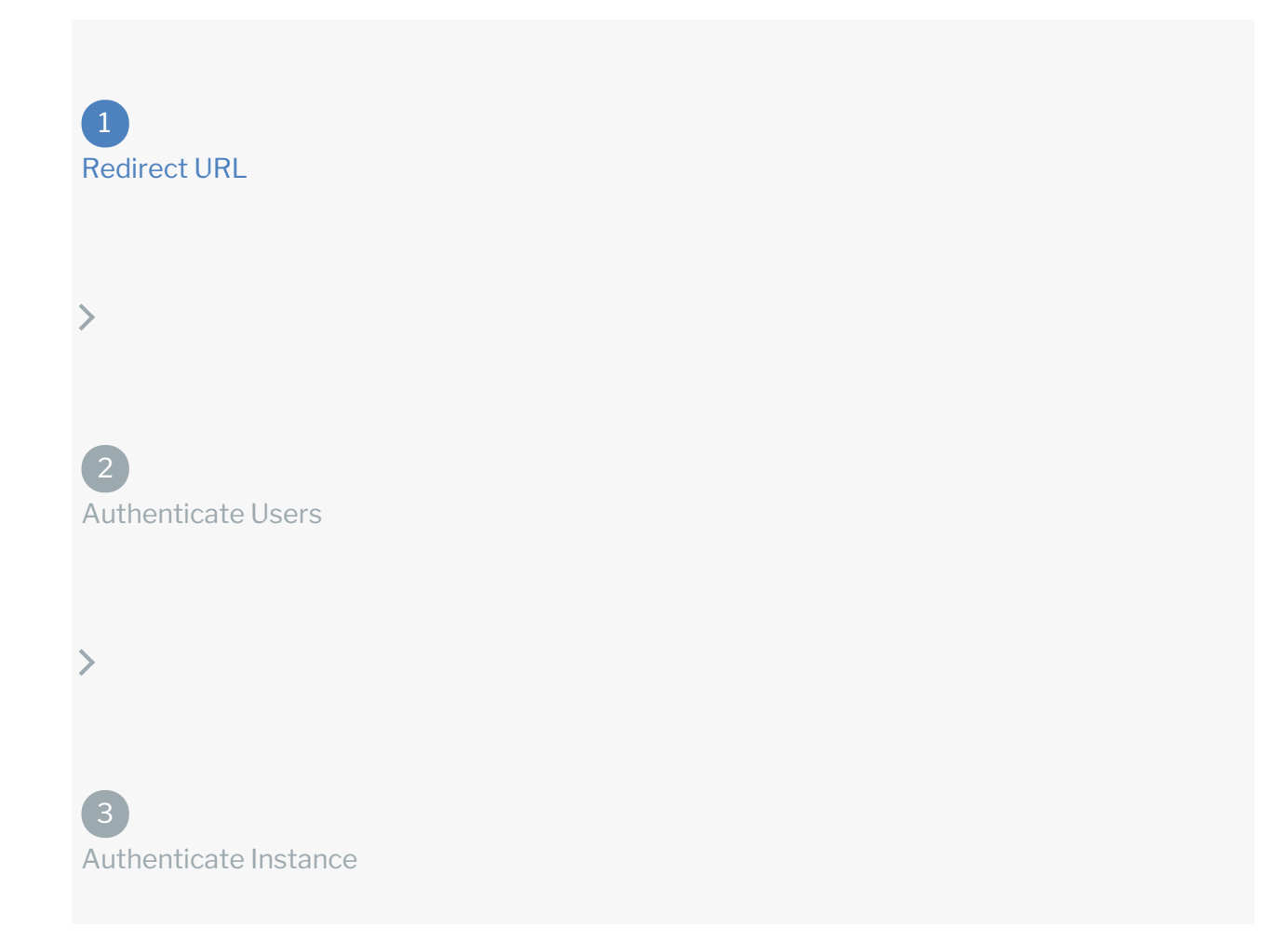

Use the following API call to request a redirect URL where the user can authenticate with the vendor. Replace {keyOrId} with the connector key, googleanalytics.

GET /elements/{keyOrId}/oauth/url?apiKey=&apiSecret=&callbackUrl=&siteAddr ess=

#### Query Parameters

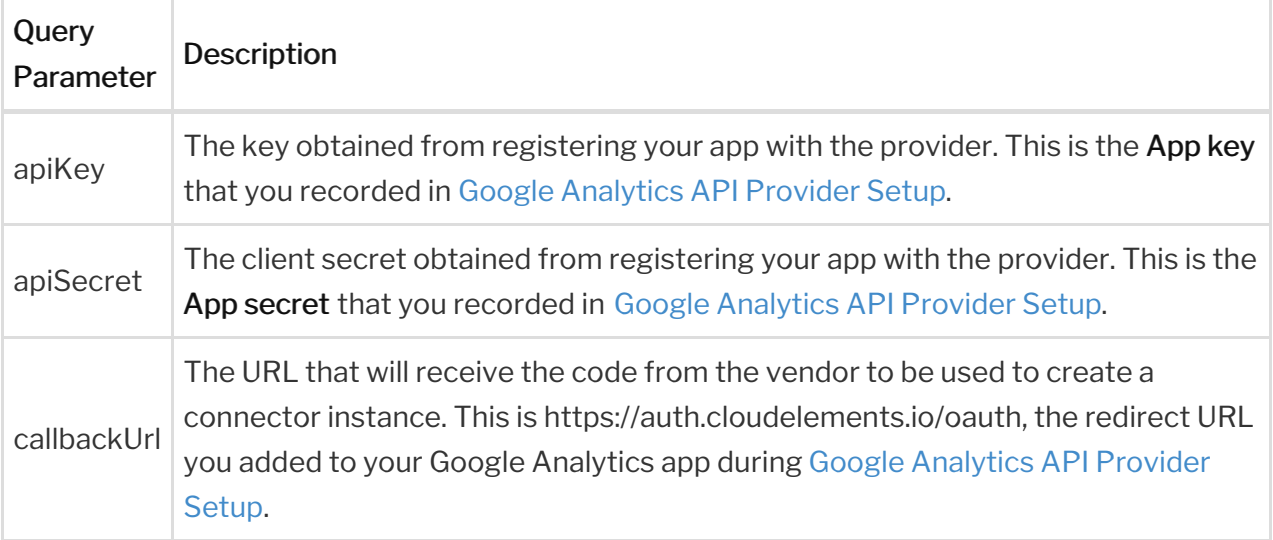

#### Example cURL

curl -X GET -H 'Content-Type: application/json' 'https://api.openconnectors.us2.ext.hana.ondemand.com/elements/api-v2/eleme nts/googleanalytics/oauth/url?apiKey=&apiSecret=fake\_api\_secret&callbackUrl =https://auth.cloudelements.io/oauth&state=googleanalytics'

#### Example Response

Use the  $\sqrt{\det(\det(\mathbf{U}) - \det(\mathbf{U})}$  in the response to allow users to authenticate with the vendor.

"oauthUrl": "https://accounts.google.com/o/oauth2/v2/auth?access\_type=o ffline&prompt=consent&scope=+https%3A%2F%2Fwww.googleapis.com%2Fauth%2Fanal ytics.manage.users.readonly+https%3A%2F%2Fwww.googleapis.com%2Fauth%2Fanaly tics.manage.users+https%3A%2F%2Fwww.googleapis.com%2Fauth%2Fanalytics.edit+ https%3A%2F%2Fwww.googleapis.com%2Fauth%2Fanalytics.readonly+https%3A%2F%2F www.googleapis.com%2Fauth%2Fanalytics&response\_type=code&redirect\_uri=https %3A%2F%2Fauth.cloudelements.io%2Foauth&state=googleanalytics&client\_id=", "element": "googleanalytics"

# Authenticating users and receiving the authorization grant code

Redirect URL 2 Authenticate Users 3

Authenticate Instance

Provide the response from the previous step to the users. After they authenticate, Google Analytics provides the following information in the response:

- code
- state

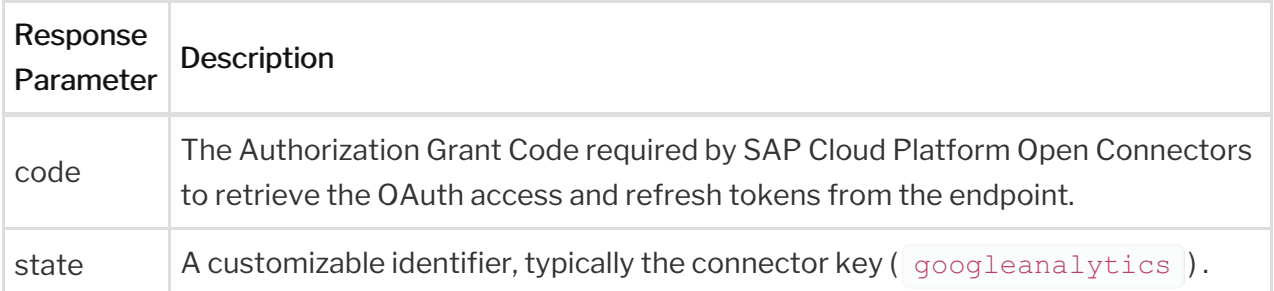

 Note: If the user denies authentication and/or authorization, there will be a query string parameter called error instead of the code parameter. In this case, your application can handle the error gracefully.

# Authenticating the Connector Instance

Redirect URL 2 Authenticate Users

3 Authenticate Instance

Use the *linstances* endpoint to authenticate with Google Analytics and create a connector instance. If you are configuring events, see Google Analytics Events.

**O** Note: The endpoint returns a connector id and token upon successful completion. Retain the token and id for all subsequent requests involving this connector instance.

To create a connector instance:

1. Construct a JSON body as shown below (see Parameters):

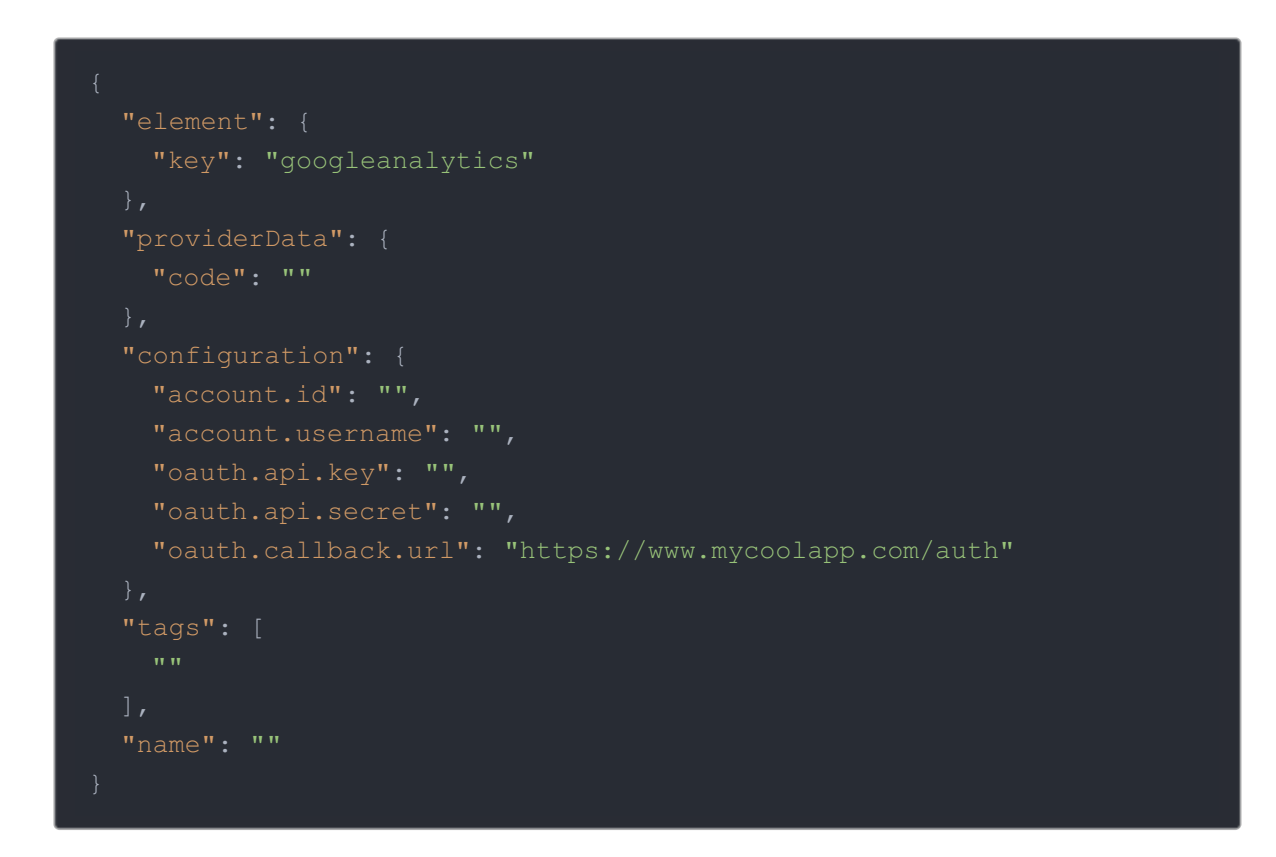

2. Call the following, including the JSON body you constructed in the previous step:

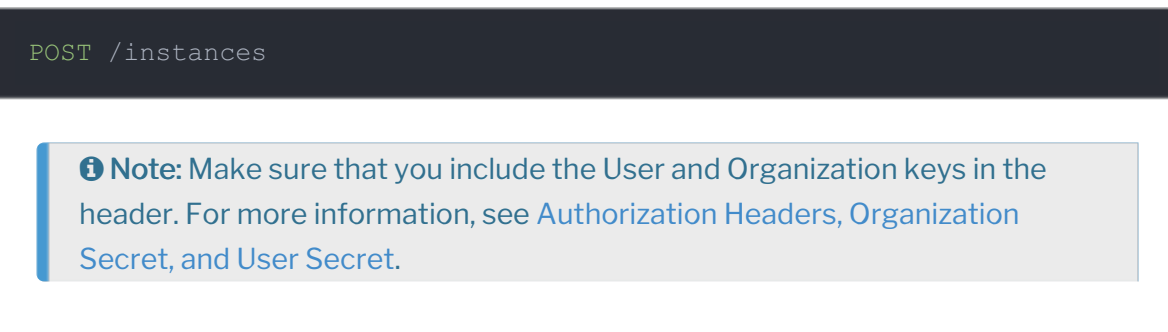

3. Note the Token and ID and save them for all future requests using the connector instance.

#### Example cURL

```
curl -X POST \
  https://api.openconnectors.us2.ext.hana.ondemand.com/elements/api-v2/inst
  -H 'authorization: User , Organization ' \
  -H 'content-type: application/json' \
  -d '
  "element": {
   "code": "12p8hsa8ehgpishef9yeg89ashegaspe"
    "oauth.api.key": "a8hg9sa08g983htui3h8hsfd",
    "oauth.api.secret": "aeiosfh9a8f9083hf98q3g98sgr980ashe9f",
   "oauth.callback.url": "https://www.mycoolapp.com/auth"
   "Analytics"
  "name": "API Instance"
1
```
### **Parameters**

API parameters not shown in SAP Cloud Platform Open Connectors are in code formatting .

**O** Note: Event related parameters are described in Google Analytics Events.

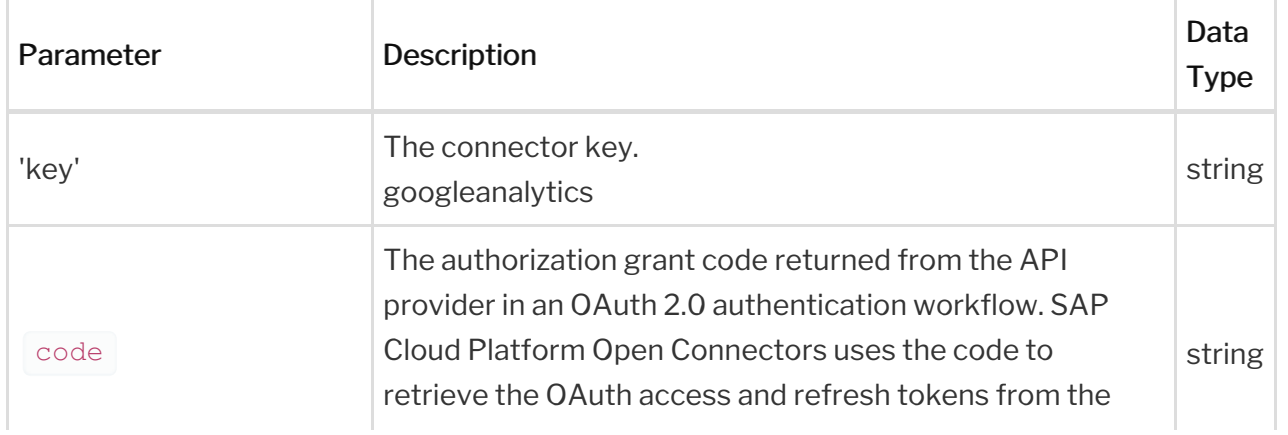

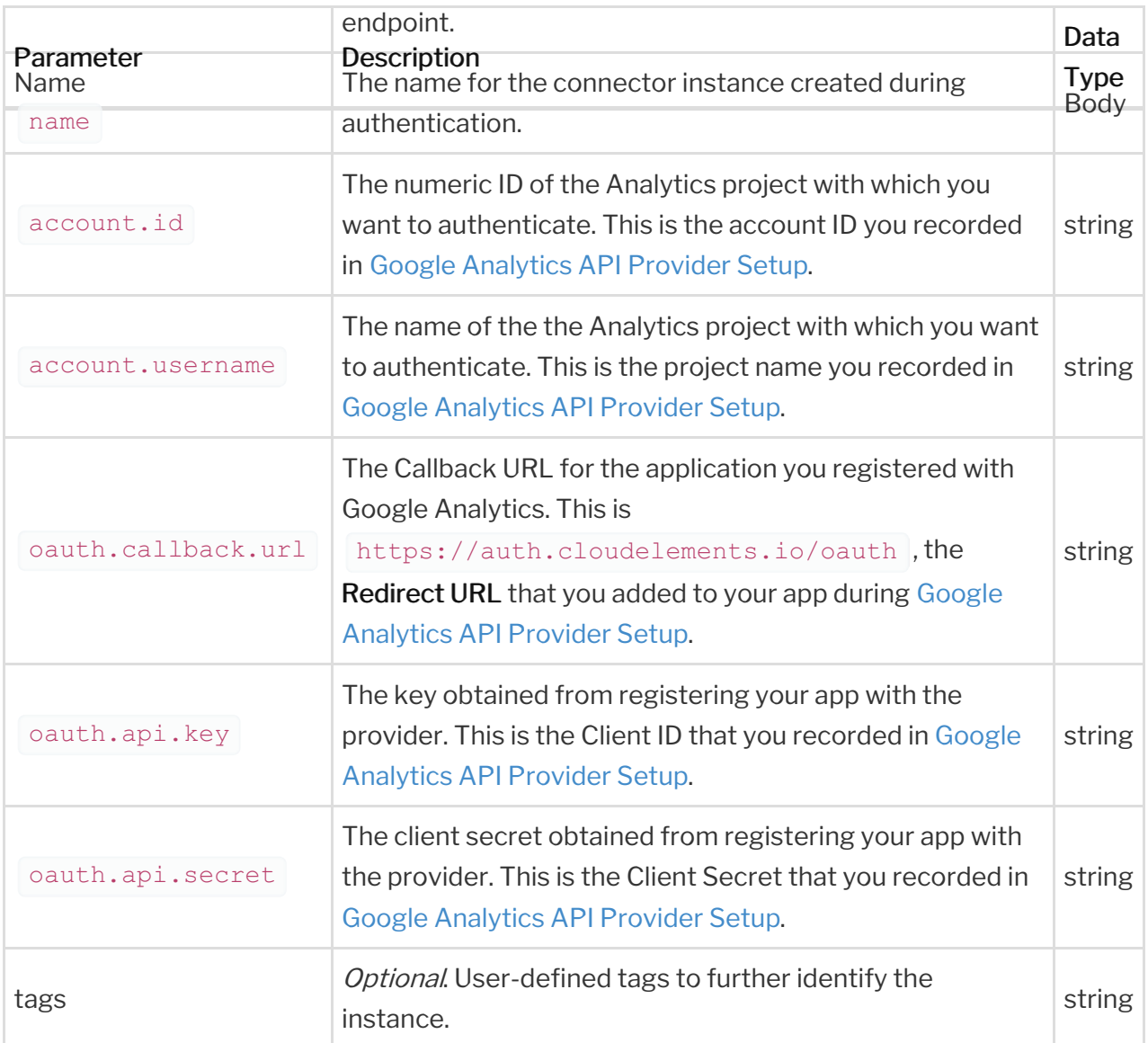

# **Example Response for an Authenticated Connector Instance**

```
"id": 594927,
  "createdDate": "2019-07-12T15:29:52Z",
  "token": "piohfasopeh9y3h1iofhpohr0a890t19r12r80",
   "id": 6830,
    "image": "https://images.cloudelements.io/google-analytics-logo-879A9F
173A-seeklogo.com201805181553.png",
   "typeOauth": false,
   "bulkDownloadEnabled": true,
   "bulkUploadEnabled": true,
   "beta": false,
     "type": "oauth2"
   "extended": false,
   "protocolType": "http",
   "private": false
   "id": 184978
```